[TIME&SPACE](https://time-space.kddi.com/) (/) » モバイル [\(/mobile\)](https://time-space.kddi.com/mobile) » ギガ不⾜解消!iPhoneのデータ通信量を⼀気...

2018/03/07 | 更新 2020/09/29

# **ギガ不⾜解消!iPhoneのデータ通信量を⼀気に節約する9つの⽅法**

スマホ、ケータイなどのモバイルデータ通信、あなたは無駄遣いしていないだろうか。使わないアプリの位置情報サービスやバックグ ラウンドでの動作により、不要な通信を発⽣させているケースは数えきれない。

今回は、モバイルデータ通信量を節約する9つのテクニックを紹介。サクッとできる設定ばかりなので、ぜひ試してiPhoneを"最適 化"してほしい。

**【⽬次】**

■**[1\)アプリのモバイルデータ通信をオフにする](#page-0-0)** ■2)動画アプリの再生設定を見直す ■3) iTunes StoreとApp Storeのモバイルデータ通信をオフに ■4) アプリの「バックグラウンド更新」にモバイルデータ通信を使わない ■**[5\)メールの「サーバー上の画像を読み込む」をオフに](#page-3-0)** ■6) SNSで動画を自動再生させない ■7) 「位置情報サービス」をオフにする ■8) Wi-Fi接続を徹底する ■**[9\)「Wi-Fiアシスト」機能をオフにする](#page-7-0)**

### <span id="page-0-0"></span>**1)アプリのモバイルデータ通信をオフにする**

最初に紹介するのは、アプリごとのモバイルデータ通信をオン/オフする⽅法。オフにしたアプリは、モバイルネットワークに接続し なくなるため、うっかり起動したときなども通信量の無駄遣いを避けられる。

方法は簡単で、 [設定] ▶ [モバイルデータ通信] と進み、一覧からアプリを選んでオフにするだけ。なお、Wi-Fiネットワークで通 信している場合は変わらずに使⽤できる。

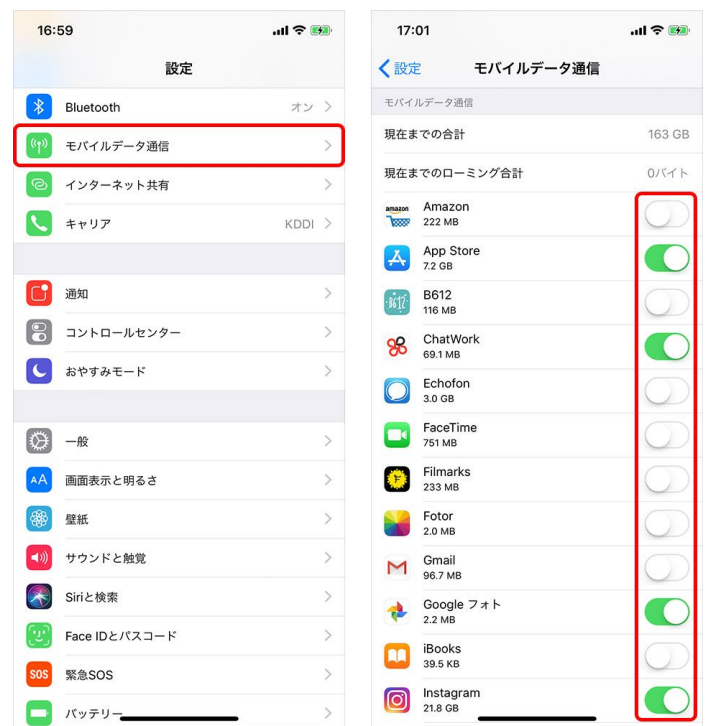

2021/3/25 インプランス ギガ不足解消!iPhoneのデータ通信量を一気に節約する9つの方法|TIME & SPACE by KDDI

オフにするのは、⼤量のデータ通信を発⽣させる動画アプリがおすすめだ。また、オフラインでも使えるアプリ(電卓や家計簿、コン ピュータとだけ対戦するゲームアプリなど)も、実は広告表⽰に通信を⾏うため、煩わしい場合はオフにしよう。

# <span id="page-1-0"></span>**2)動画アプリの再⽣設定を⾒直す**

YouTube、Amazon プライム・ビデオ、Netflix……。さまざまな動画サービスの普及により、10年前では考えられないような高画質 動画も当たり前になった。こうした動画視聴は、モバイルデータ通信量を消費する⼤きな原因のひとつだろう。その対策としておすす めなのは、Wi-Fi接続時以外は低画質モードになるように各動画アプリを設定すること。

たとえばYouTubeなら、アプリを開いて⾃分のアカウントのアイコンをタップし、[設定]と進む。

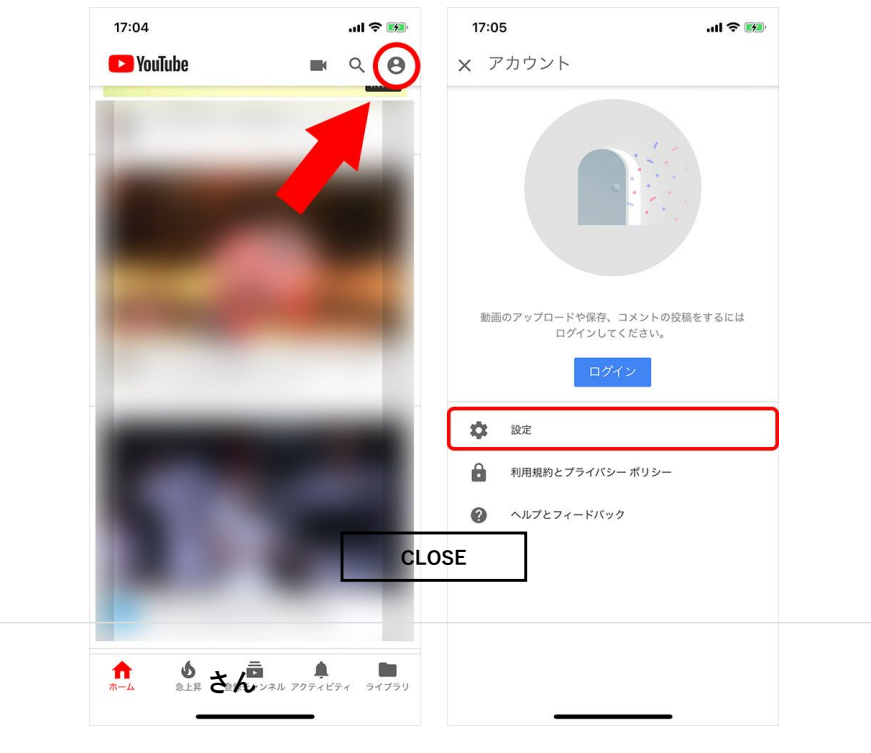

[Wi-Fiの時のみHD再生」をオンにすれば、高画質動画による大容量の通信も軽減できる。

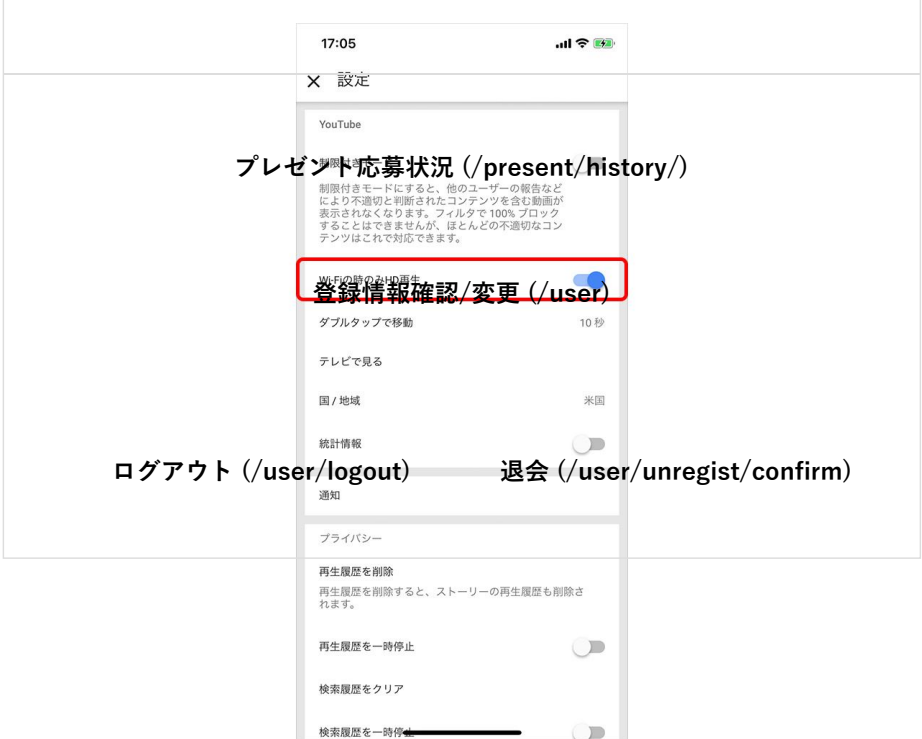

### <span id="page-2-0"></span>**3)iTunes StoreとApp Storeのモバイルデータ通信をオフに**

iTunes StoreとApp Storeの「自動ダウンロード機能」にも気をつけたい。これは、購入した音楽やアプリを、別のデバイスにも自動 的にダウンロードする機能。「iPhoneに音楽をダウンロードしたら、いつの間にかiPadにも入っていた」なんてケースに心当たりは ないだろうか。

常に最新の状態を保ってくれるのはいいが、こまめなアップデートは通信量も消費する。モバイルデータ通信量を抑えたいときはオフ にしておき、Wi-Fi接続時のみオンにしよう。

設定方法は、iPhoneホーム画面の[設定]▶最上部[自分のアカウント]▶[iTunes Store & App Store]と進み、[自動ダウンロー ド]内から同期したくない項⽬を選ぶだけ。

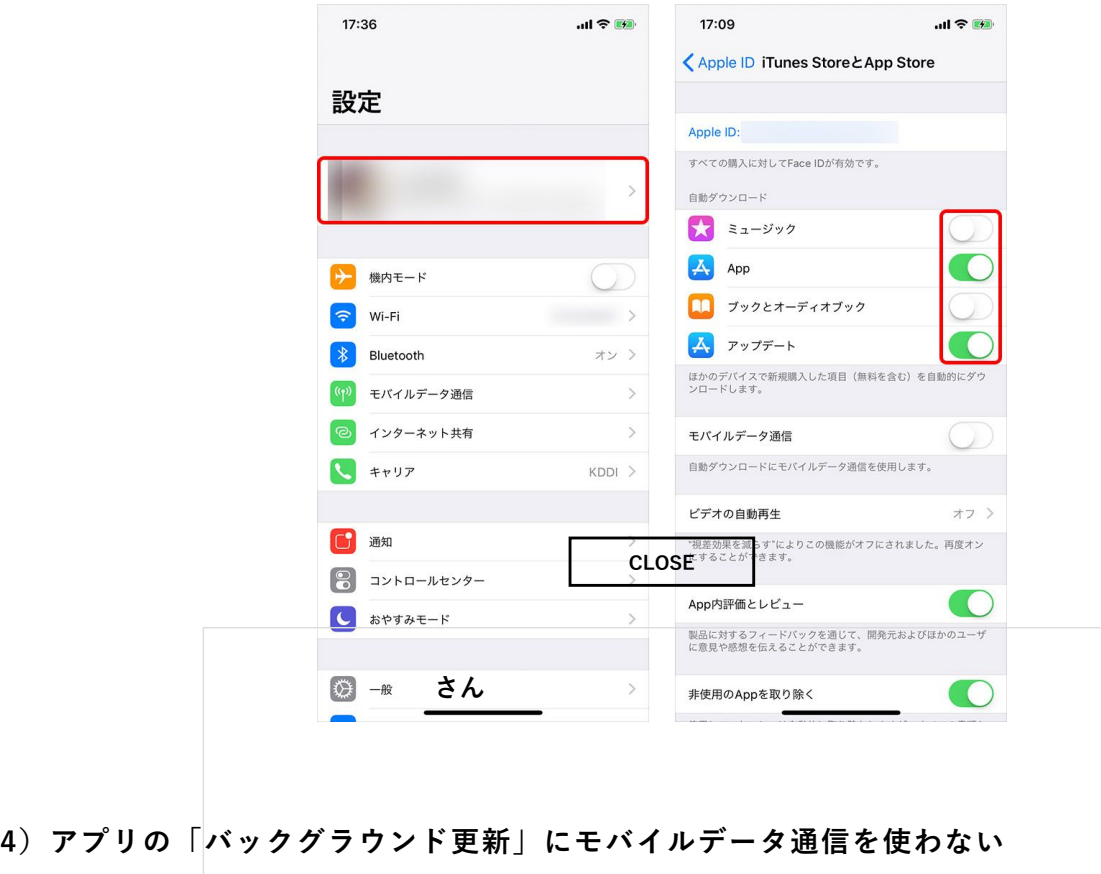

<span id="page-2-1"></span>iOSアプリには、アクティブ(アプリ画面を表示した状態)でなくても通信を行うものがある。新着メールを受信したり、ショッピン グアプリのセール情報を知らせたりす[るのも、アプリが「バックグラウンド更新」をしているか](https://time-space.kddi.com/present/history/)らだ。 **プレゼント応募状況 (/present/history/)**

iPhoneの利用には不可欠な機能だが、[滅多に使わないアプリのバックグラウンド更新を許可して](https://time-space.kddi.com/user)いても仕方ない。オフにするか、Wi-Fi接続時のみ⾏われるように設定しておこう。 **登録情報確認/変更 (/user)**

設定方法は[設定]▶ [一般]から[Appのバックグラウンド更新]をタップ。一括オフもできるが、表示されたアプリー覧から個別 に選択するといいだろう。

**[ログアウト \(/user/logout\)](https://time-space.kddi.com/user/logout) [退会 \(/user/unregist/confirm\)](https://time-space.kddi.com/user/unregist/confirm)**

2021/3/25 インコンコンコンデガ不足解消!iPhoneのデータ通信量を一気に節約する9つの方法 | TIME & SPACE by KDDI

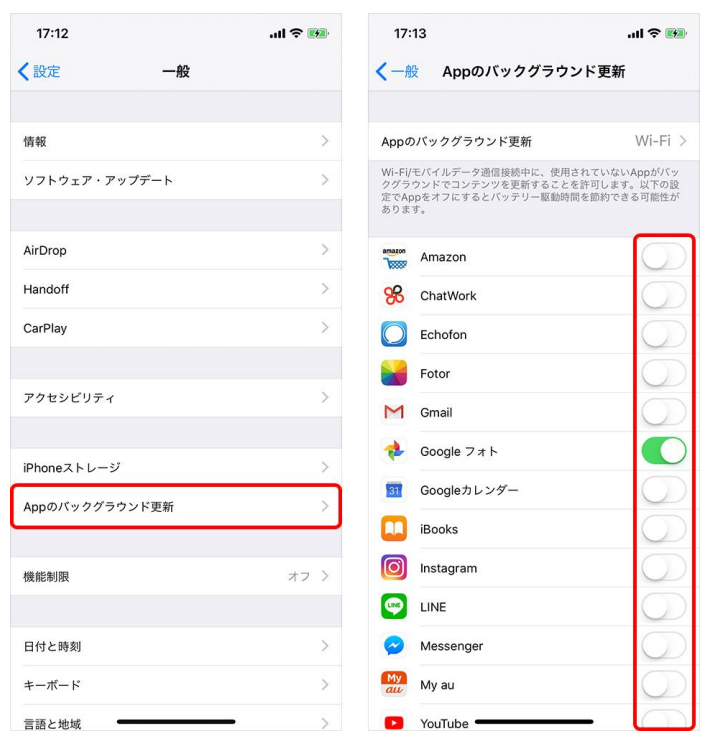

<span id="page-3-0"></span>**5)メールの「サーバー上の画像を読み込む」をオフに**

メールに埋め込まれている画像を勝⼿に開かないようにすることも可能だ。必要なときはタップしてイメージを読み込めばいいので、 無駄な通信も発生しない。最近はスマホカメラの進化によって画像も高精細化しているため、効果は侮れないだろう。

設定⽅法は[設定]▶[メール]▶[メッセージ]▶[サーバ上の画像を読み込む]をオフに。 **CLOSE**

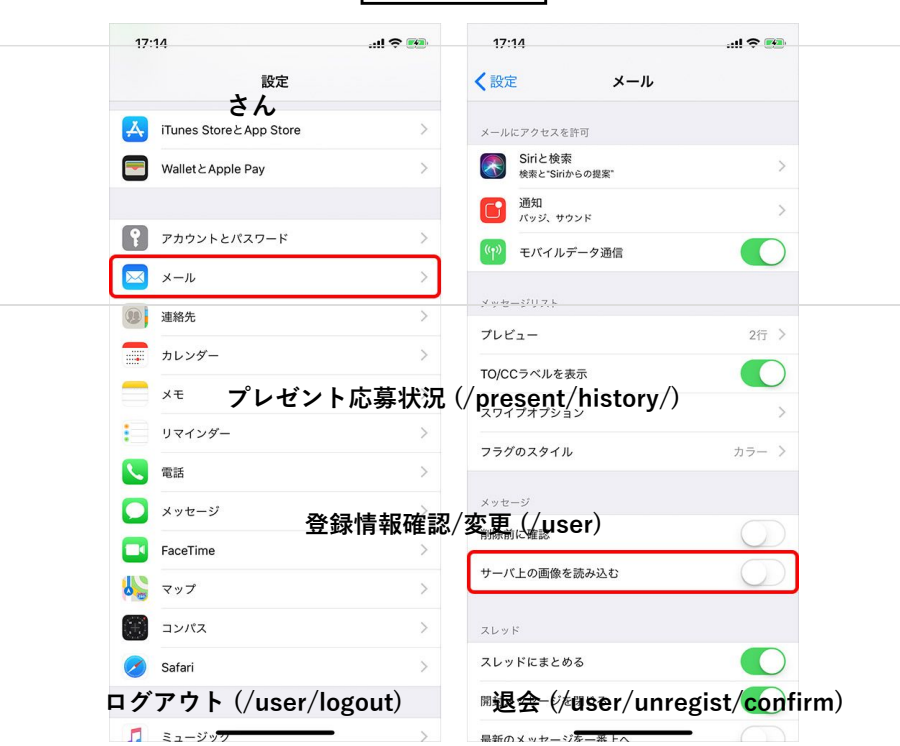

ちなみにこの設定は、迷惑メール対策にもなる。迷惑メールに貼り付けられている画像は、開くと(サーバー上から呼び出されると) それを送信業者に伝える仕組みになっているため、アクティブなメールアドレスであることを読み取られてしまうのだ。画像の読み込 みを停止すれば、これもばっちり防止できる。

## <span id="page-4-0"></span>**6)SNSで動画を⾃動再⽣させない**

LINEやTwitter、Facebook、Instagramなどのタイムラインに流れてくる動画つきの投稿。これらは⾃動再⽣されてしまうため、SNS 好きのあなたは意外と通信量を消費しているかもしれない。自動再生をオフにするか、Wi-Fi利用時のみに制限するのも手だ。

設定⽅法はアプリごとに異なるが、LINEなら[設定]▶[写真と動画]▶[動画⾃動再⽣]から内容を変更。

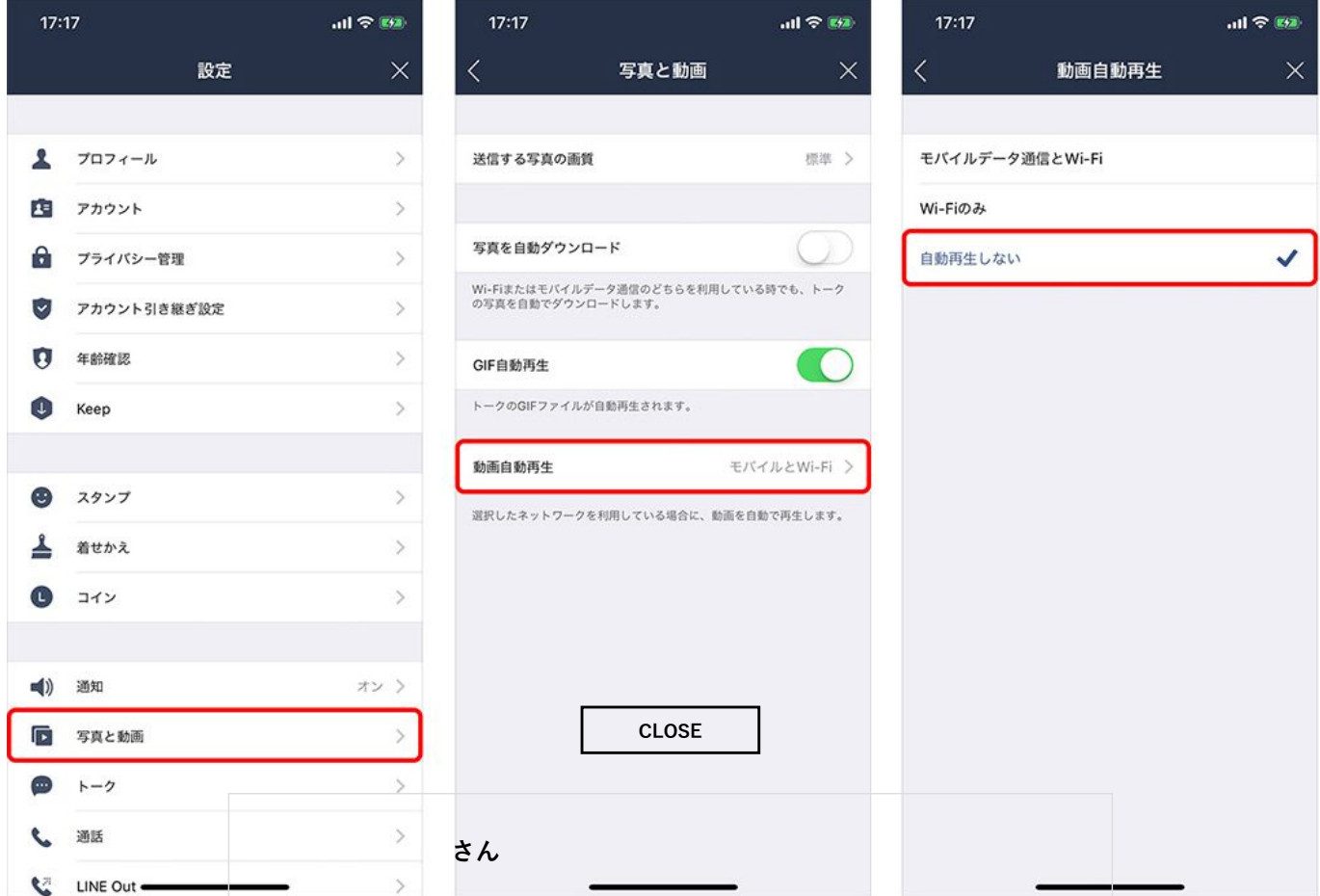

Twitter (公式アプリ) なら [アカウント] ▶ [設定とプライバシー] ▶ [データ利用の設定] と進み、

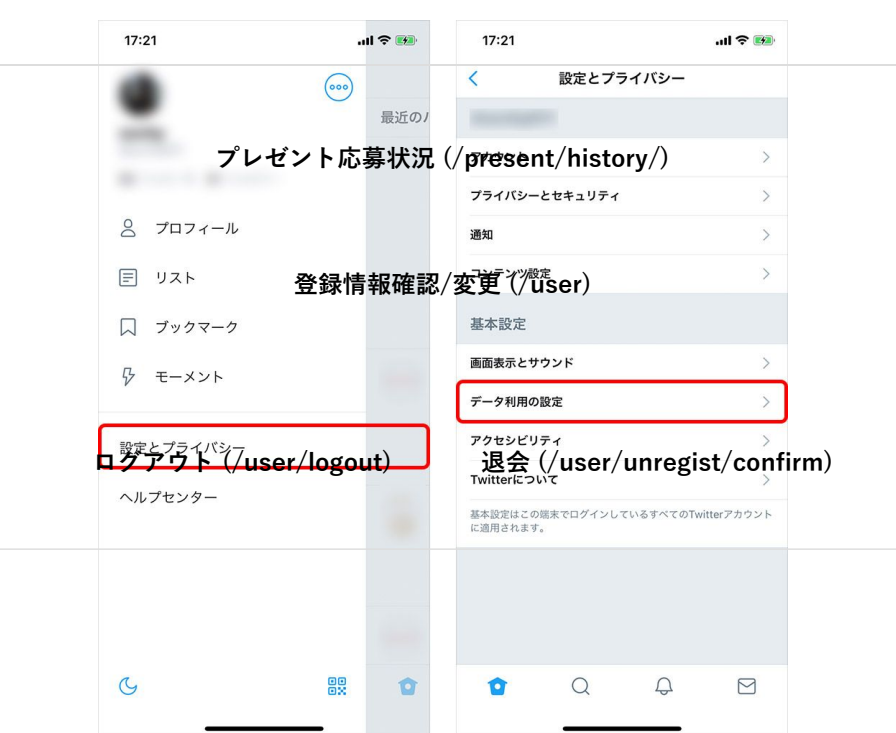

[動画の⾃動再⽣]から内容を設定できる。

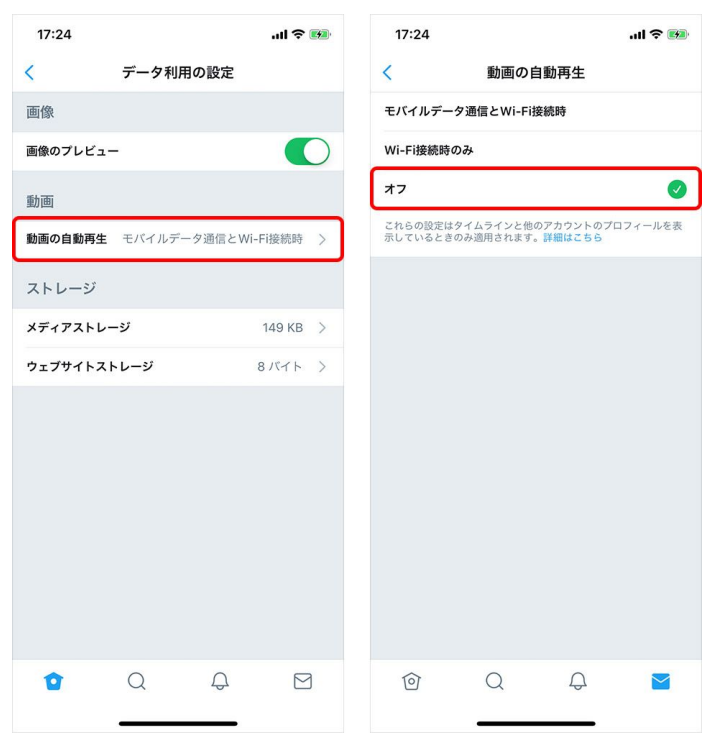

その他のアプリも似通った手順を踏むので、上記を参考に試してみてほしい。

**さん**

# <span id="page-5-0"></span>**7)「位置情報サービス」をオフにする**

位置情報の取得には、実はGPSだけでなくデータ通信も行<mark>われる。GPS衛星</mark>からの情報に加え、衛星の位置や時間をAppleのサーバー から受信するのだ。通信量も多めなので、ナビアプリや「ポケモンGO」のような位置情報が必須のアプリ以外は、「位置情報サービ ス」を切っておこう。

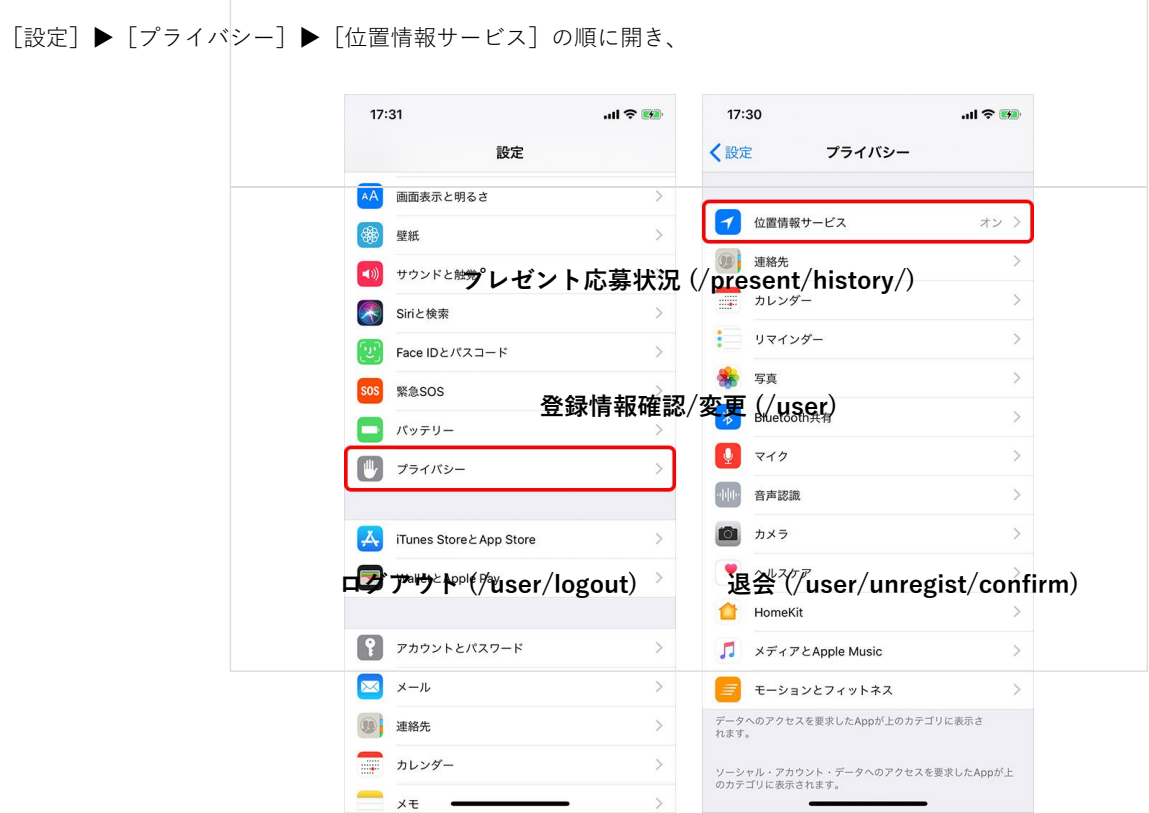

### 2021/3/25 アンチングのエンギガ不足解消!iPhoneのデータ通信量を一気に節約する9つの方法|TIME & SPACE by KDDI

アプリを選択して [許可しない]か[このAppの使用中のみ許可]に。「こんなアプリも位置情報を取得していたのか」なんてケース も少なくないため、一度は目を通したい。

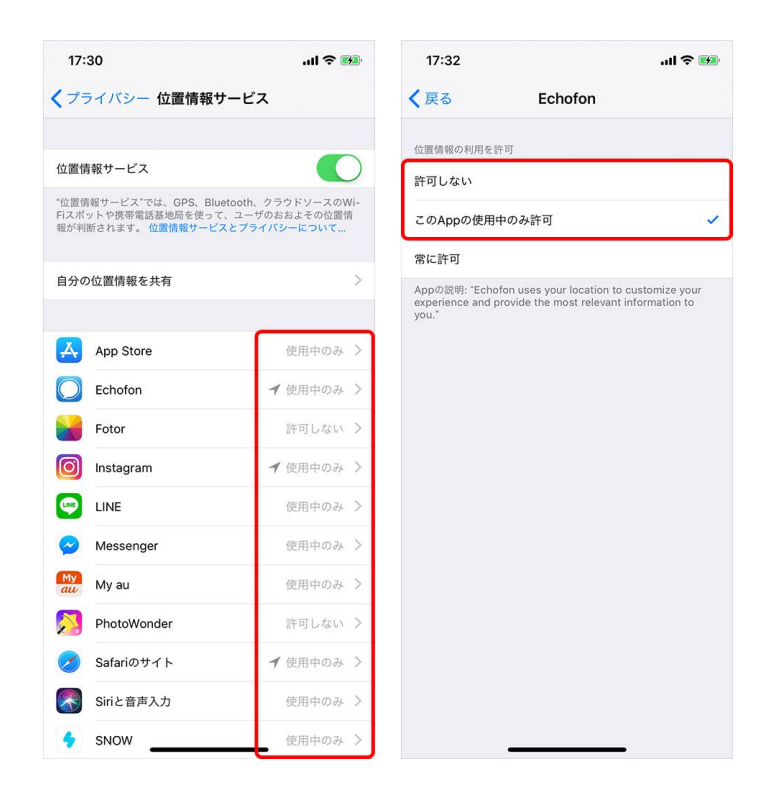

# <span id="page-6-0"></span>**8)Wi-Fi接続を徹底する**

Wi-Fi接続を徹底してみるのもおすすめだ。コントロールセンターでLモバイルデータ通信]をオフに、 [Wi-Fi] をオンにすること で、Wi-Fi接続時以外の通信を"封印" できる。  $CLOSE$ <sup> $\pm$ </sup>

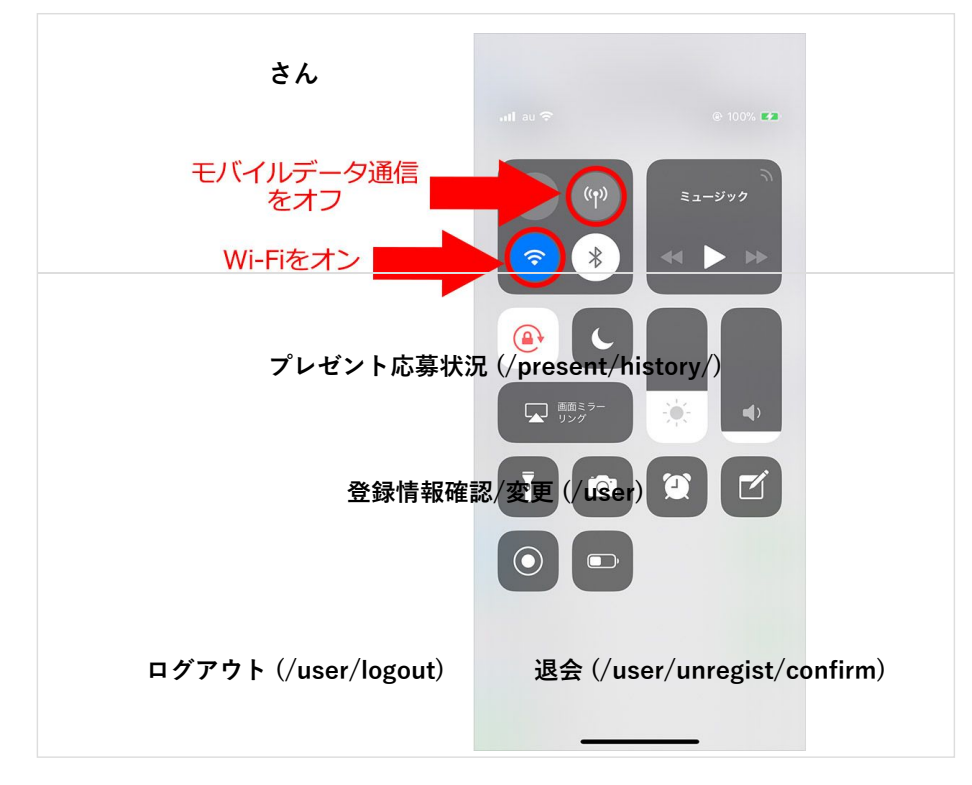

ただし、Wi-Fi未接続の外出時にメールやチャットが受信できないと困るので、自宅での利用時に限定することをおすすめしたい。

### <span id="page-7-0"></span>**9)「Wi-Fiアシスト」機能をオフ**

iOS 9から追加された「Wi-Fiアシスト」は、Wi-Fi接続が不安定なときに⾃動的にモバイルデータ通信に切り替える機能。標準でオン になっており、Wi-Fiの微弱な電波を拾いインターネットに接続できない状況を避け、モバイル回線に切り替える。そのぶん、データ 通信量を多く消費してしまうことがある。少しでもギガ消費を抑えたい場合は、こちらも設定しておこう。

Wi-Fiアシスト機能は、 [設定] ▶ [モバイル通信] から設定できる。表示される画面の下部にある [Wi-Fiアシスト] をオフ。

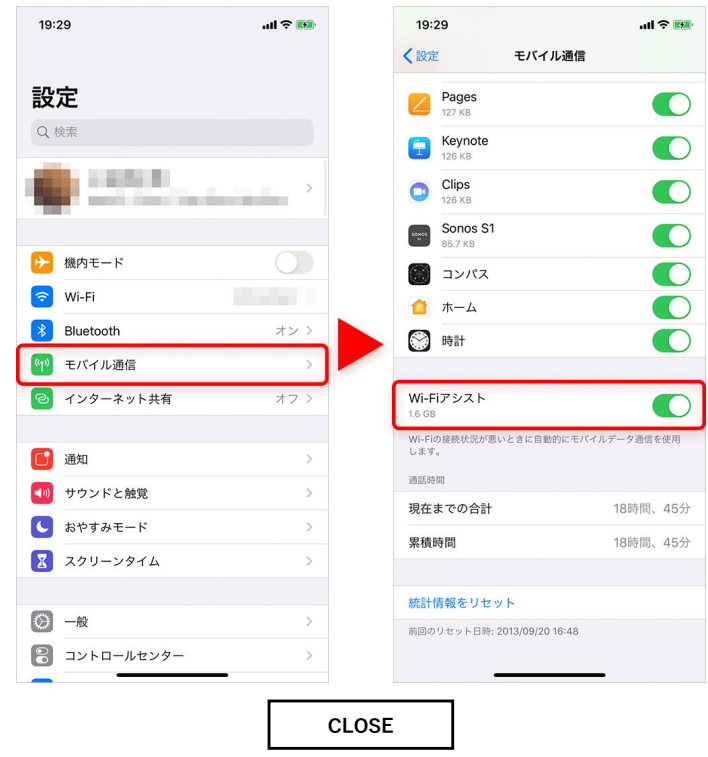

# **⾃分の使⽤スタイルと契約プランを⾒直そう さん**

さて、ここまでiPhoneのモバイルデータ通信における節約テクを紹介したが、⼤切なのは⾃分の使⽤スタイルと契約プランとのマッ チングであることも忘れてはならない。各携帯電話会社が用意している大容量プラン(データをたくさん使う人向けのプラン)に加入 するのも吉だ。

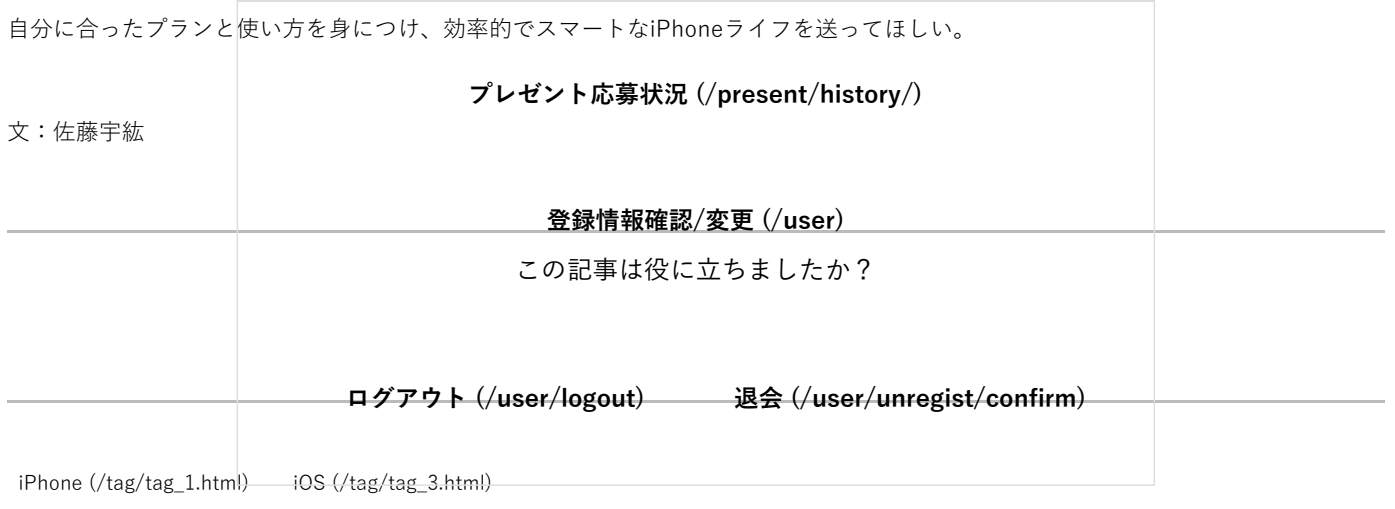

おすすめ記事

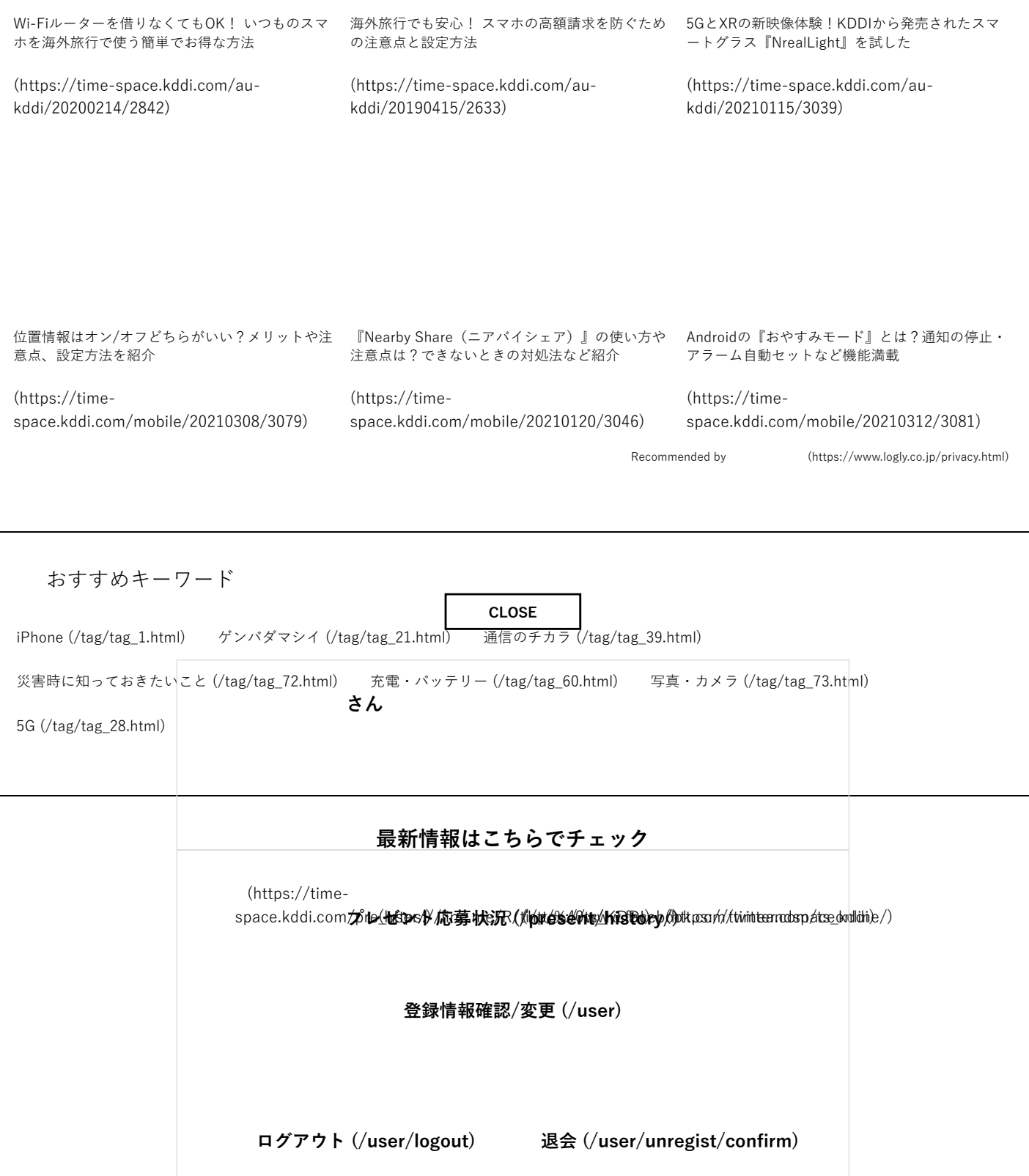